わかたま・学習コーナーをご利用の皆様へ

## 利用登録者登録の方法について

## わかたまを電子申請で予約するにあたり、事前にe-kanagawaの利用者登録を実施する必要があります。 利用者登録方法は下記の通りとなりますのでご参照ください。 同地路站

[URL:https://dshinsei.e-kanagawa.lg.jp/142042-u/reserve/offerList\\_initDisplay.action](https://dshinsei.e-kanagawa.lg.jp/142042-u/reserve/offerList_initDisplay.action%0a)

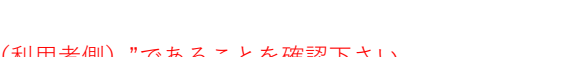

: न

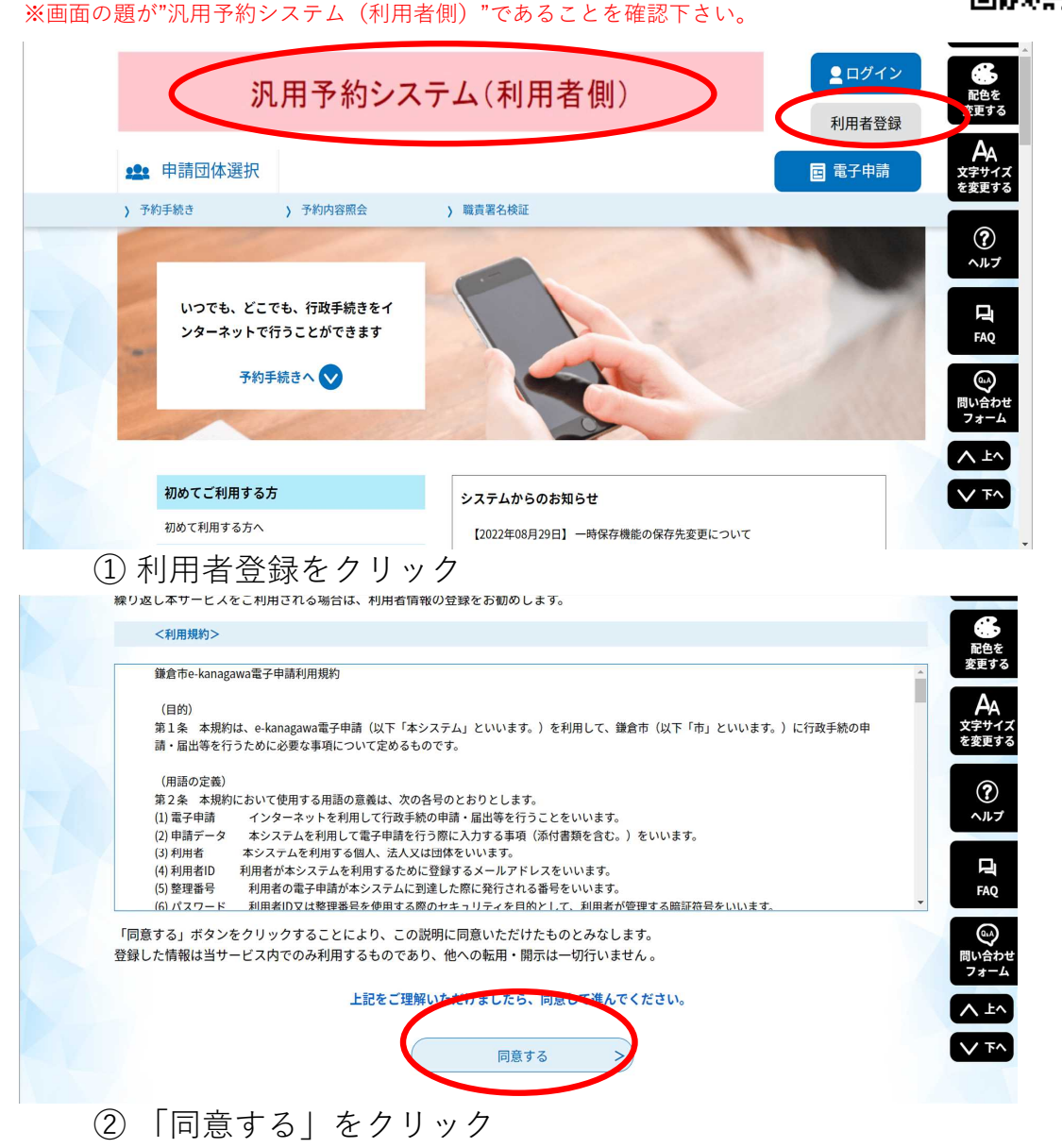

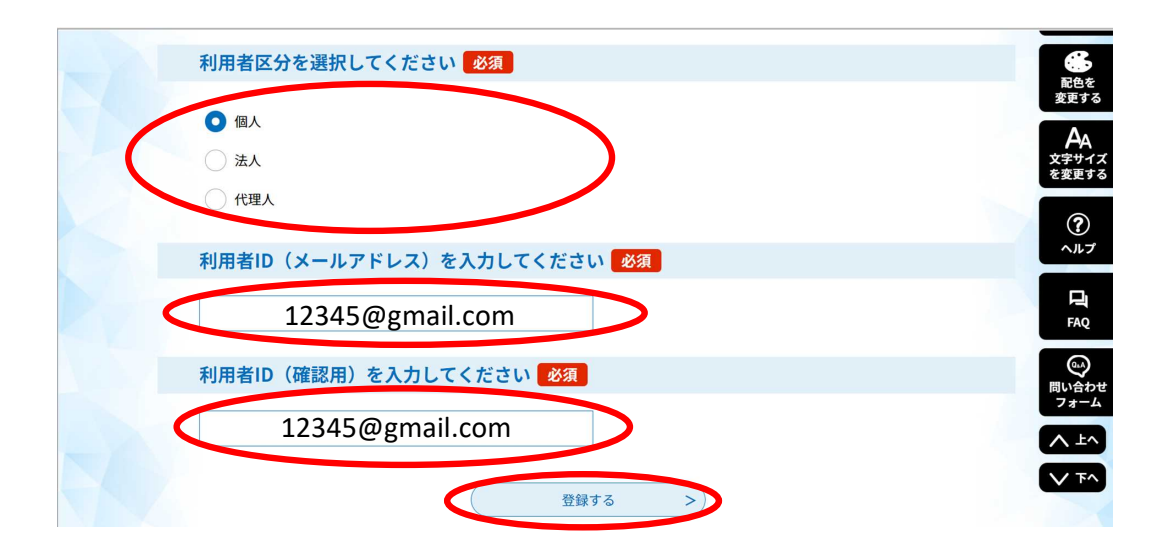

## ③ 必須項目を全て入力し、「登録する」をクリック

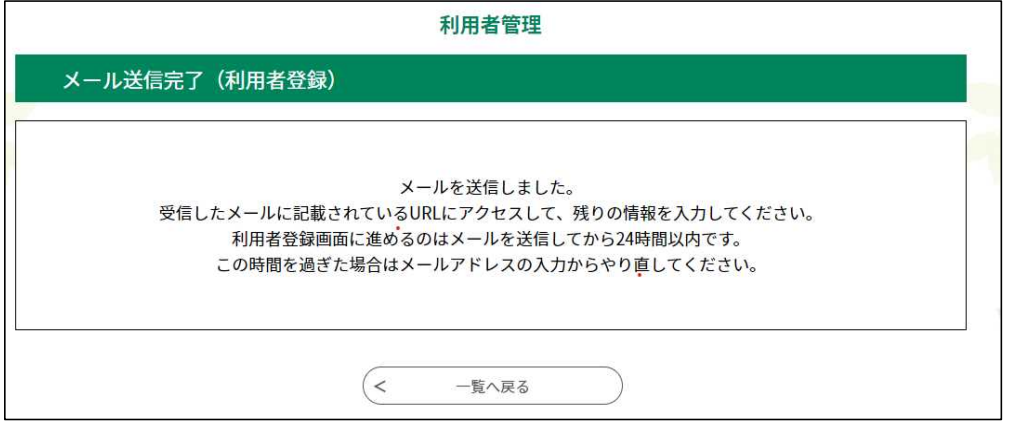

## ④ 上記画面が出たら登録したメールアドレスの受信ボックスを確認

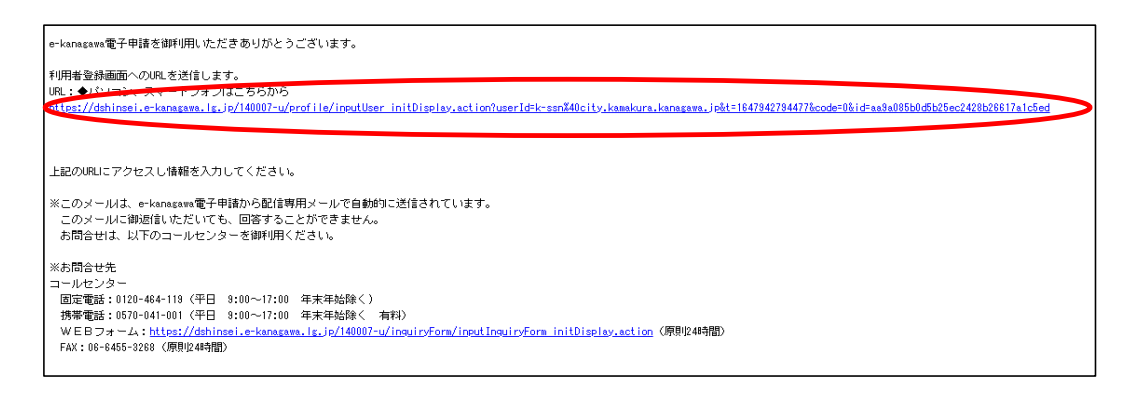

⑤ 登録したメールに記載されたURLをクリック

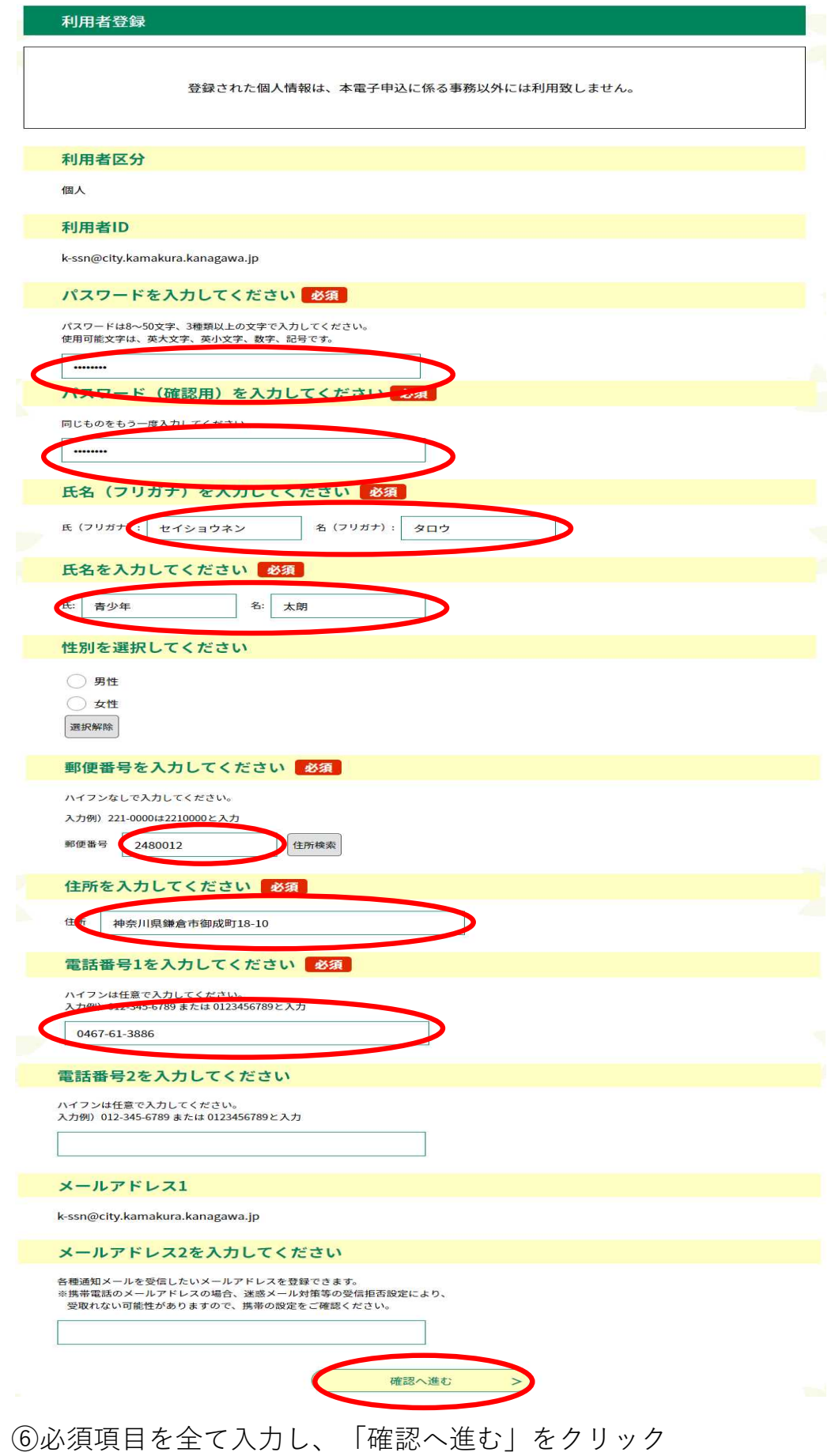

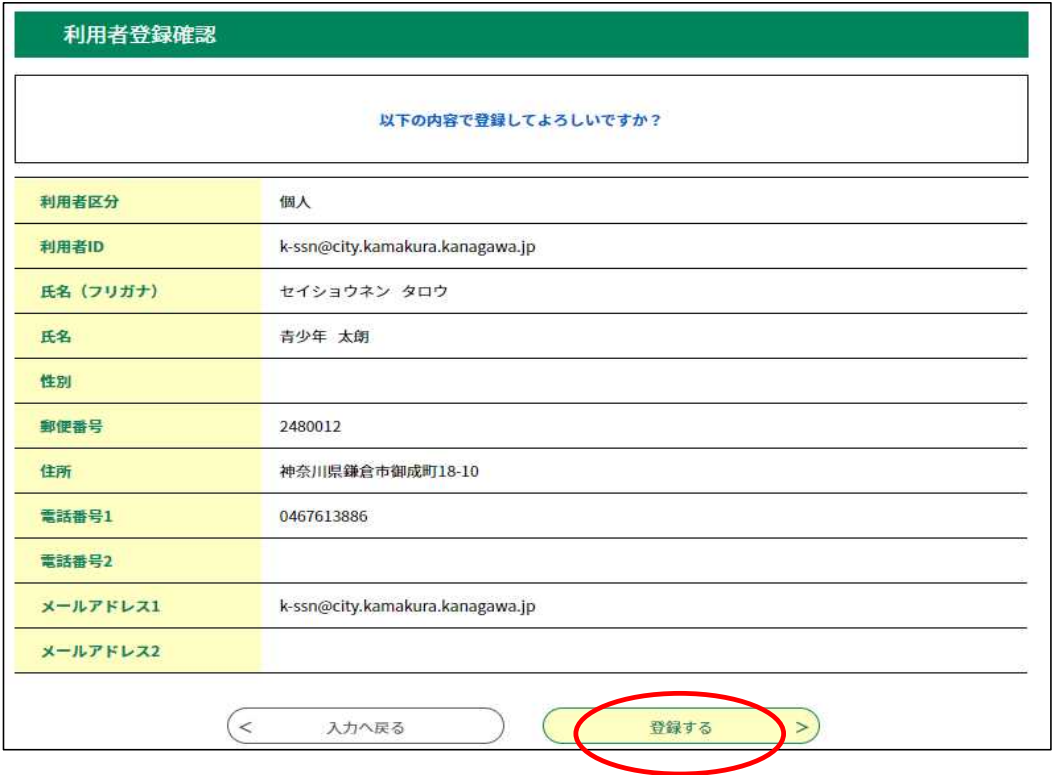

「登録する」をクリック

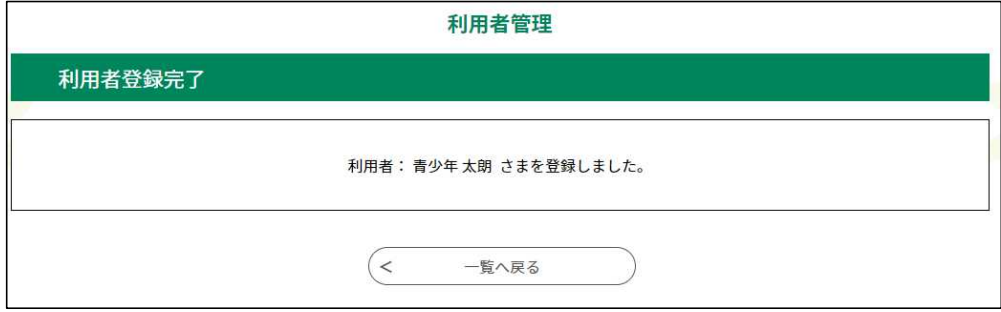

上記画面が出たら利用者登録完了